Espace pédagogique de l'académie de Poitiers > Site du Collège Didier Daurat de Mirambeau (17) > CONTINUITE **PEDAGOGIOUE** 

<https://etab.ac-poitiers.fr/coll-mirambeau/spip.php?article995> - Auteur : Webmestre

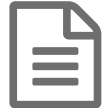

## publié le 16/03/2020 - mis <sup>à</sup> jour le 26/03/2020 Tutoriels Continuité pédagogique

*Descriptif :*

Tutoriels pour récupérer et rendre un document de travail lire la suite...

- **E** tuto comment recuperer et rendre un doc de travail sur le serveur du college.pdf (PDF de 440.6 ko) **Comment récupérer et rendre un document de travail sur le serveur du collège ?**
- [tuto\\_comment\\_recuperer\\_et\\_rendre\\_un\\_doc\\_de\\_travail\\_sur\\_pronote.pdf](https://etab.ac-poitiers.fr/coll-mirambeau/sites/coll-mirambeau/IMG/pdf/tuto_comment_recuperer_et_rendre_un_doc_de_travail_sur_pronote.pdf) (PDF de 295.6 ko) **Comment récupérer et rendre un document de travail sur Pronote ?**
- E comment redimensionner des photos avec le logiciel paint (PDF de 411.4 ko) · **Comment redimensionner des photos avec le logiciel paint ?**
- **[comment\\_reduire\\_la\\_qualite\\_des\\_images\\_prises\\_par\\_un\\_smartphone](https://etab.ac-poitiers.fr/coll-mirambeau/sites/coll-mirambeau/IMG/pdf/comment_reduire_la_qualite_des_images_prises_par_un_smarphone.pdf) (PDFde 1.4 Mo) Comment réduire la qualité des images prises par un smartphone ?}**
- **E**[tuto\\_comment\\_rendre\\_un\\_travail\\_en\\_le\\_scannant\\_avec\\_un\\_smartphone.pdf](https://etab.ac-poitiers.fr/coll-mirambeau/sites/coll-mirambeau/IMG/pdf/tuto_comment_rendre_un_travail_en_le_scannant_avec_un_smartphone.pdf) (PDFde 228.7 ko) **Comment rendre un travail en le scannant avec un smartphone ?}**

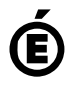

**Académie de Poitiers** Avertissement : ce document est la reprise au format pdf d'un article proposé sur l'espace pédagogique de l'académie de **Poitiers.**

**Il ne peut en aucun cas être proposé au téléchargement ou à la consultation depuis un autre site.**